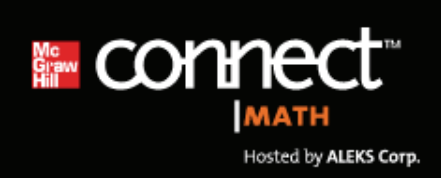

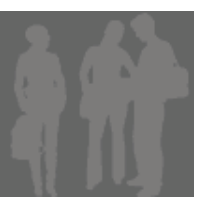

# **Registering for Your Course**

To begin your Connect Hosted by ALEKS course experience, you'll have to register. The following is a step‐by‐ step guide to help you get started.

**Step**

#### Go to **http://www.connectmath.com**. Click on **Sign up now!**

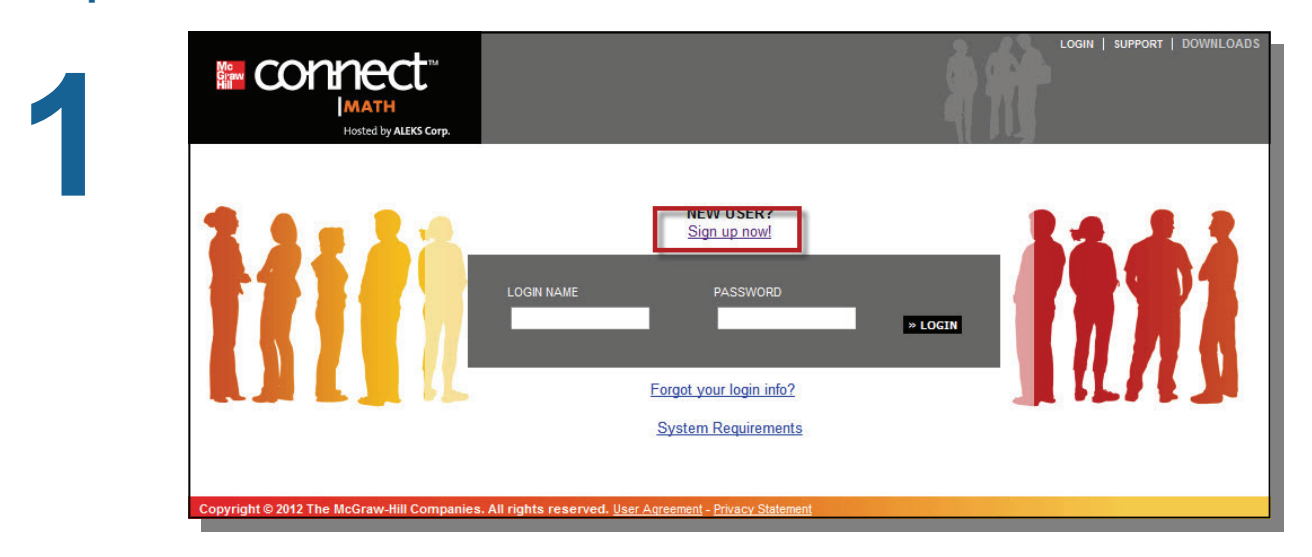

### **TIP:**

Make sure you have your Connect Math **access code** as well as your **course code** before you register. Your course code will be provided to you by your instructor.

## **Step**

**2**

#### Enter your course code

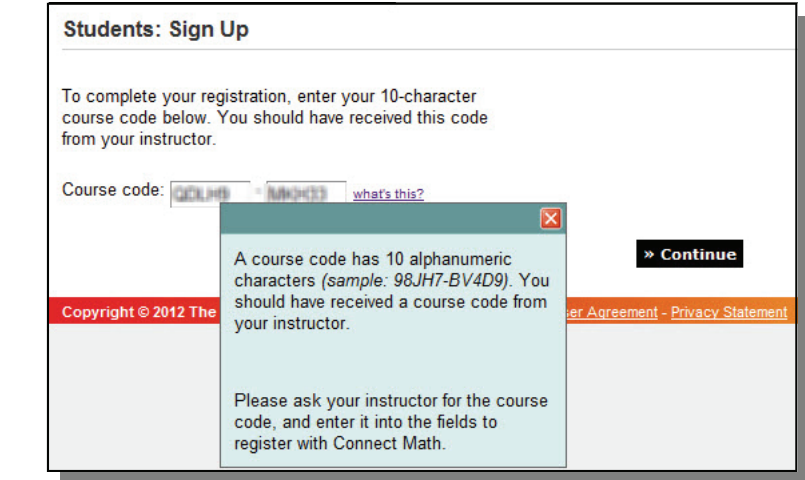

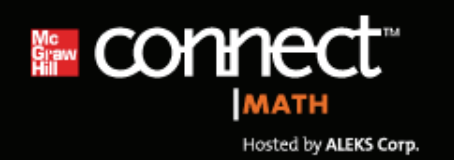

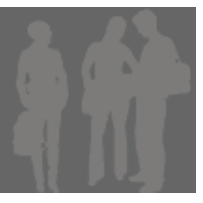

# **Step 3**

#### **Confirm Enrollment Information**

You are about to register to use Connect Math in the following course. Please check the course details carefully. If the information is correct, click "Continue." If the information is incorrect, click "modify" to enter another course code.

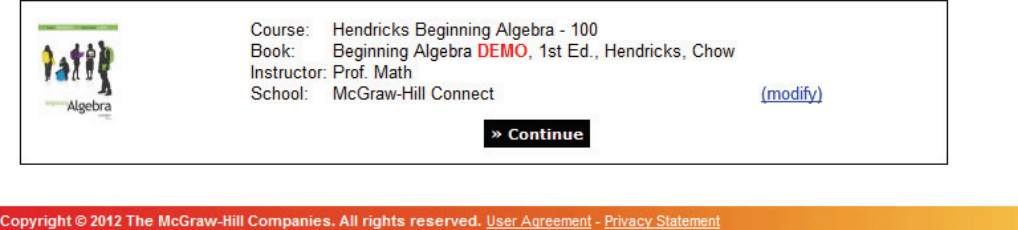

**Step** *Next, you will be asked to enter your 20 character registration code. If you don't have one yet, you can purchase access directly online. Then, enter your personal information, accept the Terms of Service, and you're done!*

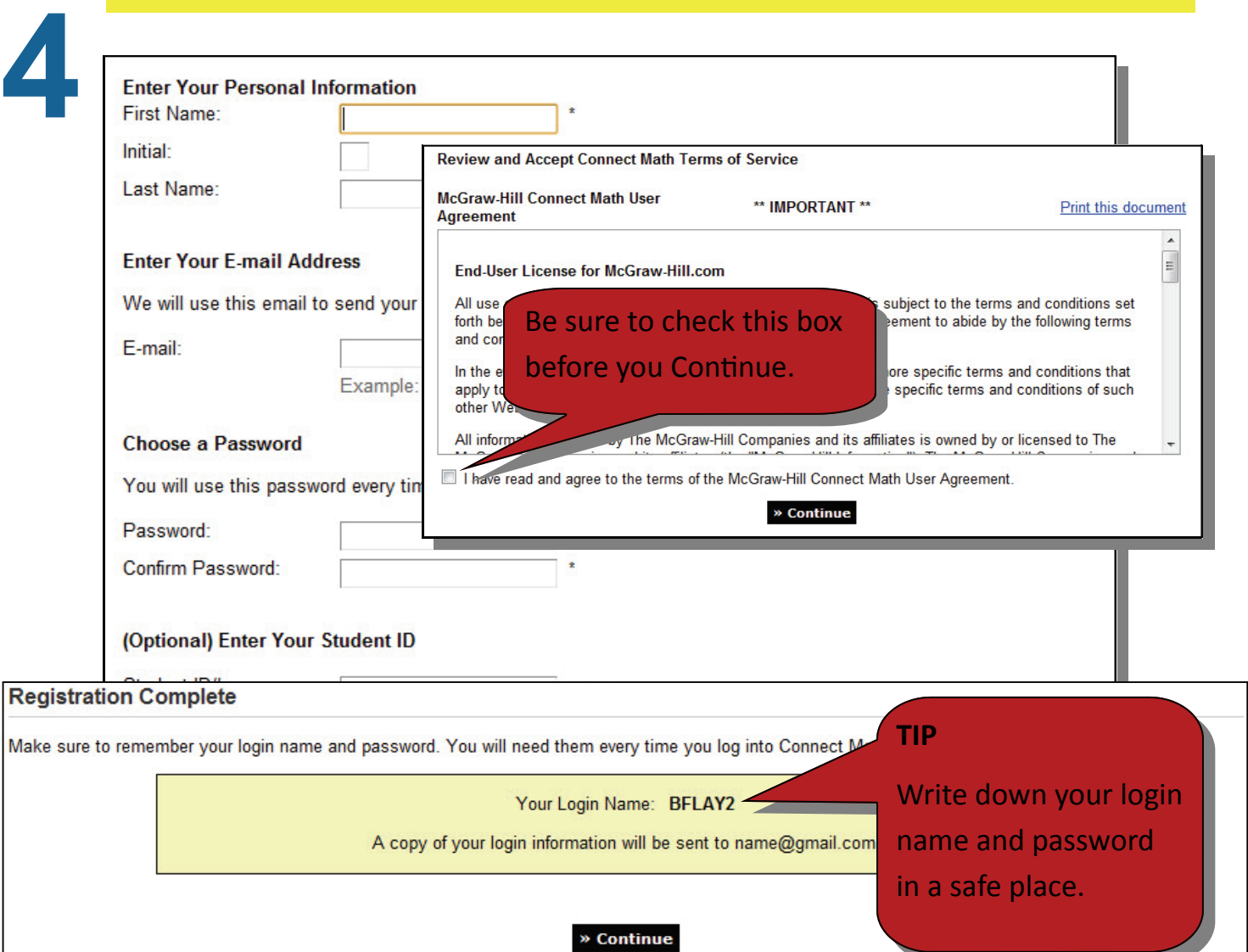